### **Precauciones**

### **Ubicación**

El uso de la unidad en las siguientes ubicaciones puede dar como resultado un mal funcionamiento:

- Expuesto a la luz directa del sol
- Zonas de extremada temperatura o humedad
- Zonas con exceso de suciedad o polvo
- Zonas con excesiva vibración
- Cercano a campos magnéticos

### **Fuente de alimentación**

Por favor, conecte el adaptador de corriente designado a una toma de corriente con el voltaje adecuado. No lo conecte a una toma de corriente con voltaje diferente al indicado.

### **Interferencias con otros aparatos**

Las radios y televisores situados cerca pueden experimentar interferencias en la recepción. Opere este dispositivo a una distancia prudencial de radios y televisores.

### **Manejo**

Para evitar una rotura, no aplique excesiva fuerza a los conmutadores o controles.

### **Cuidado**

Si exterior se ensucia, límpiese con un trapo seco. No use líquidos limpiadores como disolvente, ni compuestos inflamables.

### **Guarde este manual**

Después de leer este manual, guárdelo para futuras consultas.

### **Mantenga los elementos externos alejados del equipo**

Nunca coloque ningún recipiente con líquido cerca deeste equipo, podría causar un cortocircuito, fuero o descarga eléctrica. Cuide de que no caiga ningún objeto metálico dentro del equipo. Si cae algo dentro del equipo, desenchufe el adaptador de CA de la toma de corriente. A continuación, póngase en contacto con el distribuidor Korg más cercano o con el establecimiento donde compró el producto.

\* Todos los nombres de productos y compañías son marcas comerciales o marcas registradas de sus respectivos propietarios.

 $S<sub>2</sub>$ 

# **Manual del usuario**

### **Nota respecto a residuos y deshechos (solo UE)**

Cuando aparezca el símbolo del cubo de basura tachado sobre un producto, su manual del usuario, la batería, o el embalaje de cualquiera de éstos, significa que cuando quiere **College** tire dichos artículos a la basura, ha de hacerlo en acuerdo con la normativa vigente de la Unión Europea. No debe vert- $\cancel{R}$ er dichos artículos junto con la basura de casa. Verter este producto de manera adecuada ayudará a evitar daños a su salud pública y posibles daños al medioambiente. Cada país tiene una normativa específica acerca de cómo verter productos potencialmente tóxicos, por tanto le rogamos que se ponga en contacto con su oficina o ministerio de medioambiente para más detalles. Si la batería contiene metales pesados por encima del límite permitido, habrá un símbolo de un material químico, debajo del símbolo del cubo de basura tachado.

### **NOTA IMPORTANTE PARA EL CONSUMIDOR**

Este producto ha sido fabricado de acuerdo a estrictas especificaciones y requerimientos de voltaje aplicables en el país para el cual está destinado. Si ha comprado este producto por internet, a través de correo, y/o venta telefónica, debe usted verificar que el uso de este producto está destinado al país en el cual reside.

AVISO: El uso de este producto en un país distinto al cual está destinado podría resultar peligroso y podría invalidar la garantía del fabricante o distribuidor.

Por favor guarde su recibo como prueba de compra ya que de otro modo el producto puede verse privado de la garantía del fabricante o distribuidor.

www.korg.com

**Gracias por su comprar el Korg Liano Piano digital.**

4015-2 Yanokuchi, Inagi-City, Tokyo 206-0812 JAPAN Published 01/2022 Printed in Vietnam - S-4 - - S-1 -

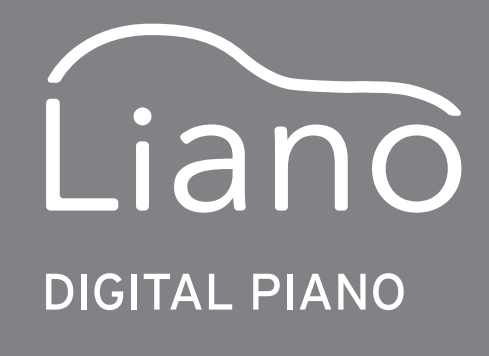

### **7: Reproducción de las canciones de demostración**

Cada una de las 8 canciones de demostración utiliza uno de los 8 sonidos prefijados. Seleccione una canción mediante una de las 8 teclas correspondientes. La canción empezará a sonar inmediatamente. Cuando termine la canción seleccionada, se reproducirán las demás canciones en orden y se repetirá el ciclo entero hasta que se detenga. Para detener la reproducción de las canciones de demostración, pulse a la vez y suelte simultáneamente los botones REVERB y METRONOME.

### **8: Apagado automático**

Adaptador de CA (→←→), Posapartituras, pedal conmutador PS-3, Manual del usuario

Cuando hayan transcurrido 30 minutos sin actuación del usuario o interpretación de demostración, el instrumento se apagará automáticamente. Para deshabilitar esta función, pulse "Apagado automático deshabilitado". Esta función estará habilitada al encender la alimentación (ajuste predeterminado por defecto). Para volver a habilitar esta función después de haberla deshabilitado, simplemente apague el Liano y vuelva a encenderlo otra vez.

### **Sonidos, canciones de demostración y números de cambio de programa MIDI**

CC0: Bank Select (Selección de banco) (MSB) para todos los sonidos está ajustado a 121.

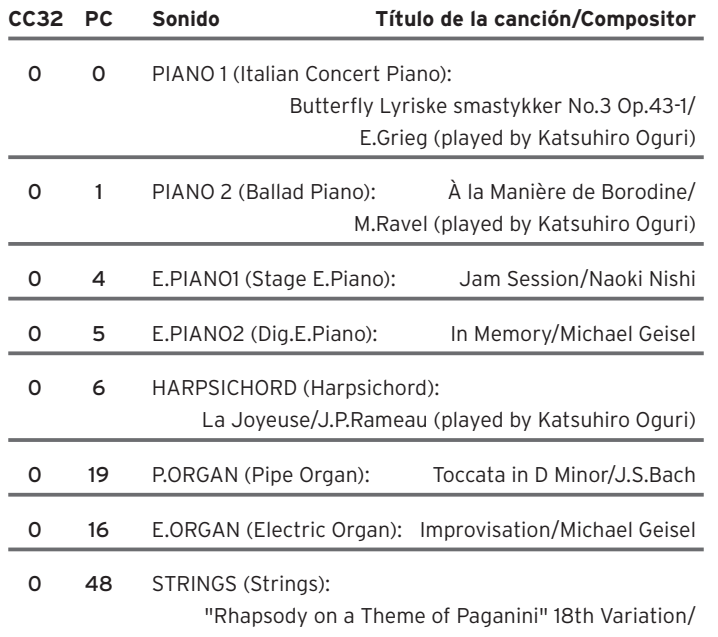

S.Rachmaninoff(arranged and played by Katsuhiro Oguri)

### **Solución de problemas**

Si observa un funcionamiento imprevisto en su piano digital Korg Liano, por favor compruebe si en esta guía de instrucciones se hace alguna referencia sobre el asunto. Si no es el caso o si el problema continúa, póngase en contacto con el distribuidor de Korg más cercano.

El instrumento se apaga

Si se deja la alimentación encendida durante 30 minutos o más sin tocar el teclado, la función de apagado automático apagará el Liano. Para utilizar el Liano, enciéndalo pulsando de nuevo el botón de alimentación.

### El sonido se interrumpe

Los sonidos de instrumentos del Liano están creados grabando muestras individuales a partir de instrumentos reales, procesándolas y combinándolas para conseguir el sonido deseado. Dependiendo del detalle y la complejidad del sonido, pueden combinarse una, dos o hasta tres muestras para crear cada nota. Casi todos los sonidos del Liano utilizan dos muestras por nota tocada. Debido a esto, la polifonía máxima o número de notas que pueden sonar a la vez (incluyendo cuando el pedal de resonancia está presionado) es de 60. Cada nota que se toca cuando se utiliza el sonido "Italian Concert Piano" requiere tres muestras, por lo que la polifonía máxima que obtendrá con este sonido es de 40 notas. El sonido "Stage E.Piano" requiere una muestra por nota, por lo que la polifonía máxima es de 120 notas.

### La tonalidad o el timbre del piano no son correctos en algunas zonas del teclado.

Los sonidos de piano del Liano replican el sonido de un piano real con la mayor fidelidad posible. Esto significa que en algunas zonas del teclado puede dar la sensación de que los armónicos son más fuertes, o puede parecer que el timbre o la tonalidad no son correctos. Esto refleja la naturaleza acústica del instrumento original que se ha muestreado y no significa ninguna anomalía de funcionamiento.

### **Especificaciones**

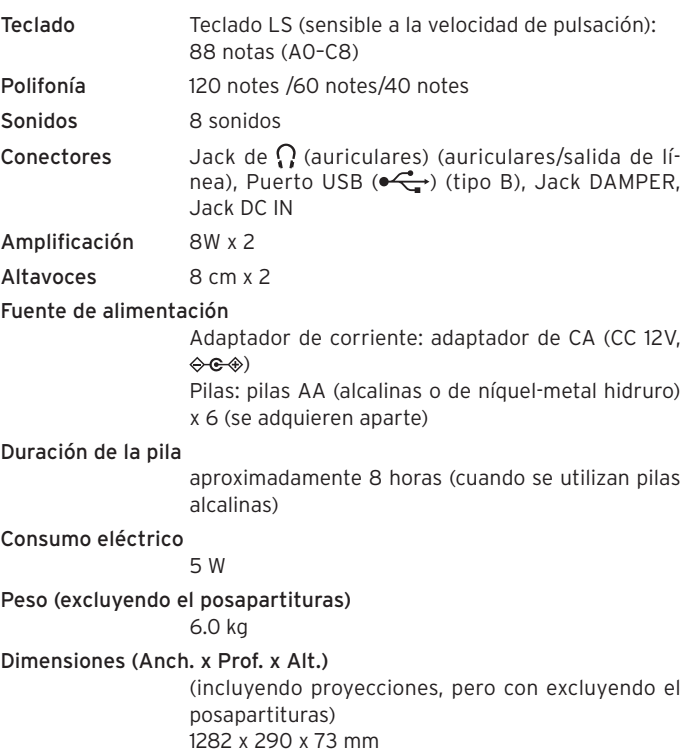

Elementos incluidos

Accesorios (se venden por separado)

Pedal de resonancia DS-1H, pedal conmutador PS-1 Operating requirements (Conexión USB)

Para obtener la información más reciente sobre el soporte del sistema operativo, consulte nuestra página web dedicada. https://www.korg.com/support/os/

• Las especificaciones y el aspecto están sujetos a cambios sin previo aviso por mejora.

El Modo Acompañante permite dividir el teclado en lado izquierdo y lado derecho para que dos pianistas puedan tocar juntos dentro del mismo rango de notas. Pule el botón de alimentación para encender el instrumento mientras mantiene pulsado el botón METRONOME. Para más información, puede descargarse las instrucciones sobre el Modo Acompañante ("Instrucciones del Modo Acompañante y USB-MIDI/USB-AUDIO") desde el siguiente sitio web de Korg:

www.korg.com

# **KORG INC.**

## **Introducción**

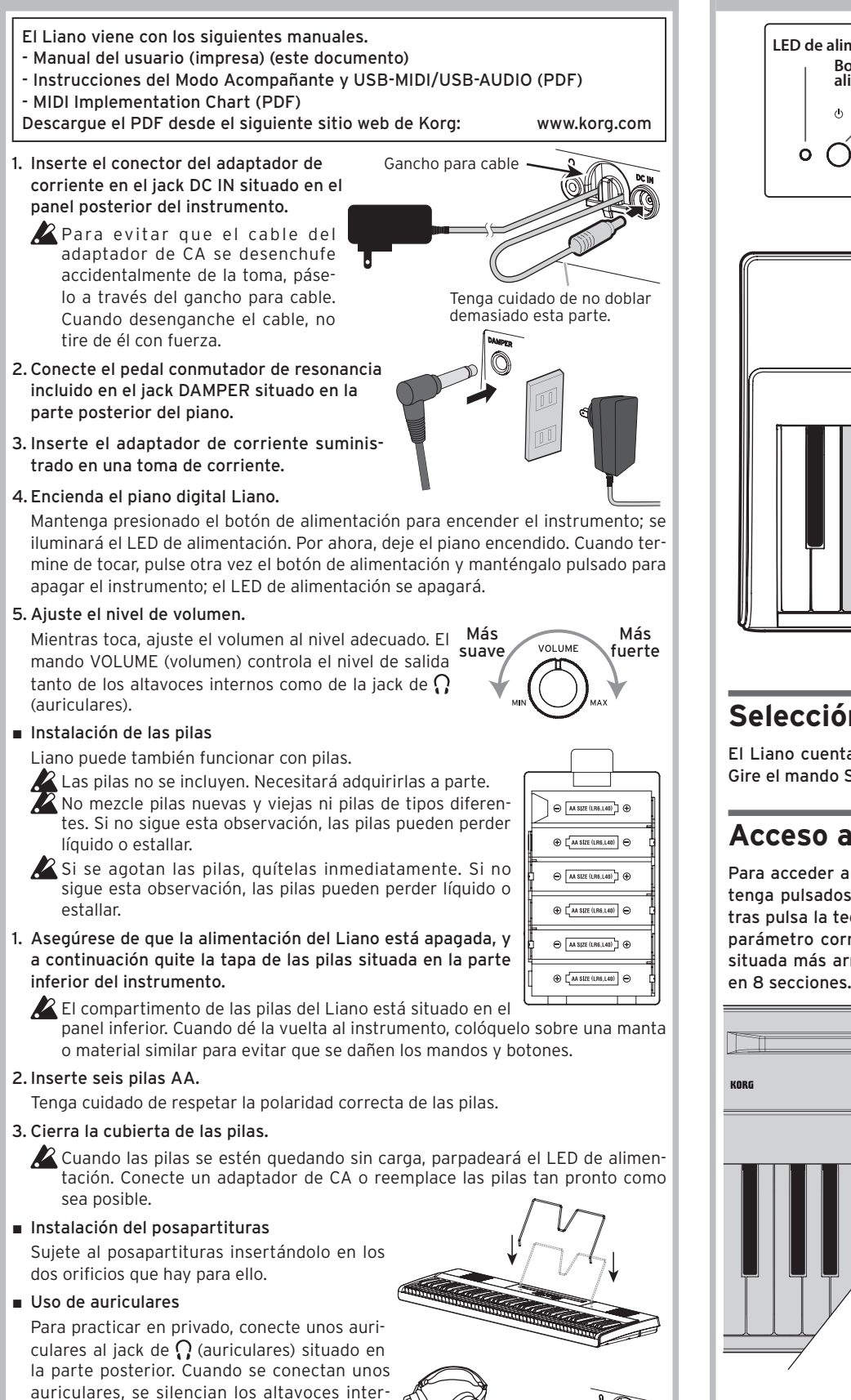

nos • Este terminal de minijack estéreo auriculares  $\left( \Omega \right)$  también se puede utilizar como salida de audio para conectar el piano digital

Liano a unos altavoces autoamplificados o a otros dispositivos de audio. **Para proteger sus oídos, no escuche sonidos fuertes de alto volumen durante**  El tempo (  $\vert$ ) puede ajustarse desde 40 hasta 240 usando las correspondientes teclas x100, x10 y x1. Los valores fuera de este rango serán ignorados.

períodos prolongados de tiempo a través de los auriculares.

Por ejemplo: Para ajustar el tempo en  $( )$ ) = 85, pulse la tecla x10 ocho veces y la tecla x1 cinco veces; para ajustar el tempo en ( |) = 140, pulse la tecla x100 una vez y la tecla x10.

## **Guía de funciones**

Este valor se puede ajustar en pasos de 0,5 Hz, bajando hasta 427,5 Hz o subiendo hasta 452,5 Hz, pulsando repetidamente las respectivas teclas Abajo o Arriba. Pulsando a la vez las teclas Abajo y Arriba se vuelve al ajuste predeterminado por defecto: La4 = 440 Hz. El ajuste predeterminado por defecto al encender el piano es  $La4 = 440$  Hz (hercios).

### **Selección de sonidos**

El Liano cuenta con 8 sonidos de instrumentos de teclado. Gire el mando Sound para seleccionar un sonido.

### **Acceso a las funciones avanzadas**

Especifica el canal de transmisión para los datos MIDI. El número de canal disminuirá con cada pulsación del tecla ABAJO y aumentará con cada pulsación del tecla ARRIBA. Cuando se enciende la alimentación, el ajuste es "canal 1" (ajuste predeterminado por defec $f(0)$ 

Para acceder a las funciones avanzadas, simplemente mantenga pulsados los botones REVERB y METRONOME mientras pulsa la tecla correcta en el teclado para seleccionar el parámetro correspondiente. Utilice la ilustración detallada situada más arriba como guía. Estos parámetros se dividen

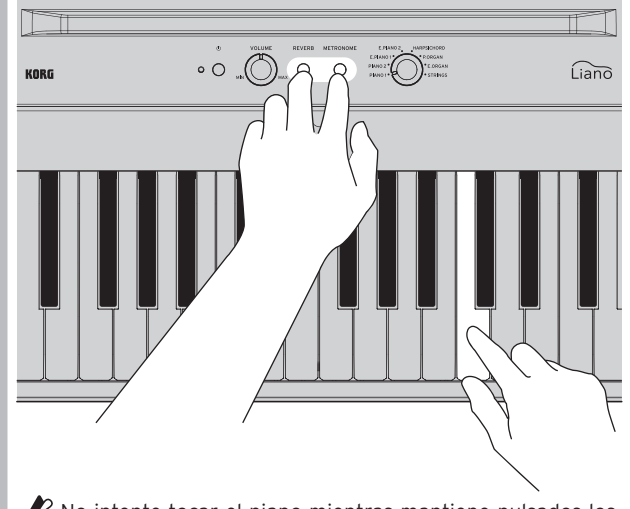

No intente tocar el piano mientras mantiene pulsados los botones REVERB y METRONOME, ya que pueden producirse cambios involuntarios.

### **1: Ajuste de la sensibilidad del tacto**

La respuesta dinámica del teclado se puede ajustar para adecuarla a la técnica interpretativa de cada pianista. Los pianistas que toquen con suavidad pueden conseguir un gran margen expresivo si seleccionan el tacto Ligero. Los

pianistas que toquen fuerte deberán seleccionar el tacto Pesado. El ajuste predeterminado por defecto es tacto Normal.

### **2: Transposición del tono**

El Liano se puede transponer fácilmente en pasos de semitonos para poder tocar en cualquier tono. El rango es 5 semitonos hacia arriba y 6 semitonos hacia abajo. Utilice ±0 (sin transposición) para desactivar la función de transposición.

El ajuste predeterminado por defecto al encender el piano es  $\pm 0$ .

### **3: Control del efecto de chorus**

Cuando se activa el efecto de chorus, se obtiene un sonido más expansivo. Cada sonido prefijado ha sido creado con los ajustes de efectos óptimos, pero aun así puede activar o desactivar cada efecto según prefiera.

### **4: Ajuste del metrónomo**

El botón METRONOME situado en el panel superior activa y desactiva el metrónomo; las funciones avanzadas proporcionan acceso a los parámetros de Tempo, Signatura de compás y Volumen. Los ajustes predeterminados por defecto al encender el piano son: Tempo  $( )$  = 120; Signatura de compás = Ninguna; Volumen = 10.

### **Tempo**

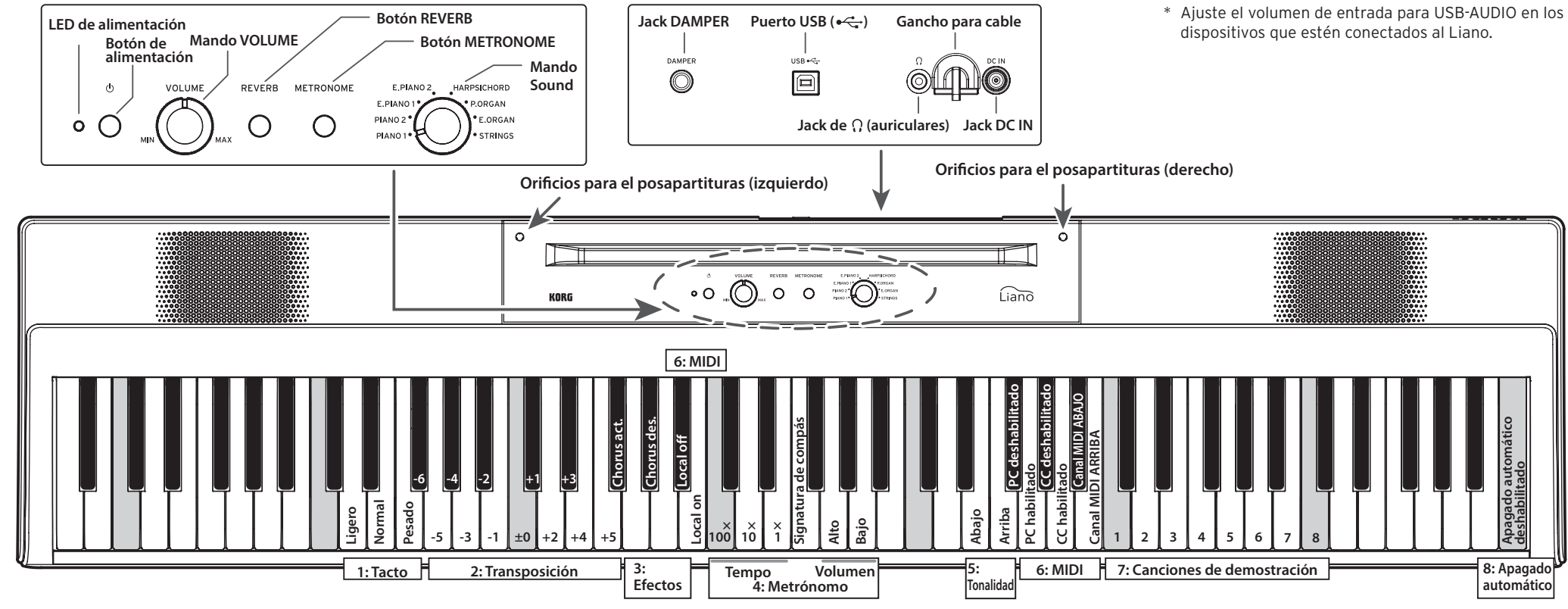

Al soltar los botones REVERB y METRONOME se hará efectivo el ajuste.

### **Signatura de compás**

La función de signatura de compás proporciona un acento en el primer tiempo del compás. Al pulsar la tecla correspondiente a la función de signatura de compás, se avanza cíclicamente por las diferentes opciones de signatura de compás:

 $2/4 \rightarrow 3/4 \rightarrow 4/4 \rightarrow 6/4 \rightarrow$  None (ninguna)  $\rightarrow 2/4 \rightarrow ...$ 

### **Volumen**

Pulsando la tecla Bajo, se reduce el volumen del metrónomo; y pulsando la tecla Alto, se aumenta. El rango de volumen del metrónomo es de 1 a 13.

### **5: Ajuste preciso de la tonalidad**

### **6: MIDI**

Para más información sobre la conexión del Liano a través de USB, descargue las "Instrucciones del Modo Acompañante y USB-MIDI/ USB-AUDIO" desde el sitio web de Korg.

### **Local On/Off**

Local On: Habilita el generador de sonido del Liano.

Local Off: Deshabilita el generador de sonido del Liano.

Inhabilítelo (ajústelo en "Local Off") para evitar el efecto "echo back" (dos sonidos sonando al mismo tiempo involuntariamente).

Cuando se enciende la alimentación, el ajuste es "Local On" (ajuste predeterminado por defecto).

### **Cambio de programa (PC)**

PC deshabilitado: El envío y la recepción de información de cambios de programa MIDI están desactivados.

PC habilitado: Se envía y se recibe información de cambios de programa MIDI.

Cuando se enciende la alimentación, el ajuste es "PC habilitado" (ajuste predeterminado por defecto).

### **Cambio de control (CC)**

CC deshabilitado: El envío y la recepción de información de cambios de control MIDI están desactivados.

CC habilitado: Se envía y se recibe información de cambios de control MIDI.

Cuando se enciende la alimentación, el ajuste es "CC habilitado" (ajuste predeterminado por defecto).

### **MIDI Canales**